# **iTHS RS485 温湿度网关**

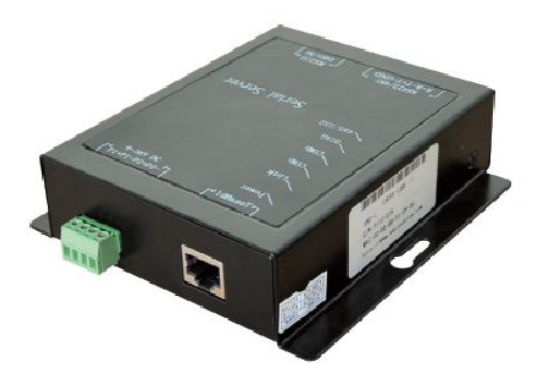

SNS-3-THR 是专门为数据中心机房设计的高可靠性多点温湿度采集网关服务器,采用 32 位 CPU, 8M Byte RAM, 16M Byte Flash, 支持双电源输入, 9~36V 直流输入。利用 SNS-3-THR可以将数据中心机房环境或机柜微环境的温湿度采集数据通过以太网上传至监 控中心。使用 SNS-3-THR 温湿度网关可以方便的将现场繁多的温湿度传感器升级为带以太 网口的网络设备,取代前置监控 PC 机,降低成本。加上 SNS-3-THR 温湿度网关的硬件和 软件双看门狗设计,避免了因设备联网服务器宕机带来的损失,极大的减少后期维护的投入。 **产品特点:**

- 体积小,功能强
- 处理能力很强,最高串口波特率可达 1.5M
- 一个 RS485 温湿度专用连接串口,可以支持: 1 拖 8 个 RS485 温湿度传感器(版本控制) 1 拖 16 个 RS485 温湿度传感器 (版本控制) 1 拖 32 个 RS485 温湿度传感器(版本控制)
- 一个 10/100M 自适应以太网口
- 内置 WEB 服务器,支持 JAVA
- 无需修改原有应用软件就可在网络环境下使用

## **技术特点:**

- 支持协议: ARP,UDP,TCP,Telnet,ICMP,SNMP,DHCP,TFTP,SMTP
- 网络口: 10/100BaseT 自适应
- 串行口: 1 个串行口,DB9 针,DTE 接口,RS232/422/485 电平
- 串行波特率: 300bps 至 1.5M
- 字长: 7 或 8 位
- 停止位: 1至2位
- 奇偶校验:奇,偶,无
- 流量控制:软件:XON/XOFF,硬件:CTS/RTS,无流控
- LED 指示: 电源,开关量输出态,以太网 LINK 状态,以太网口数据发
- 设备管理: HTTP,SNMP,串行口登陆,Telnet 登陆
- 开关量:一个输入,一个输出
- 2 次开发:可定制
- 使用环境:-25℃ to +50℃
- **输入电源: 支持双电源输入, 宽电压接入 9~36V (直流)**

#### **配置说明:**

RS485温湿度网关前期配置说明:

1、【开始】菜单【运行】cmd.exe,输入如下图所示命令:

telnet \_<IP>\_ 9999

IP 为 RS485温湿度网关的 IP 地址

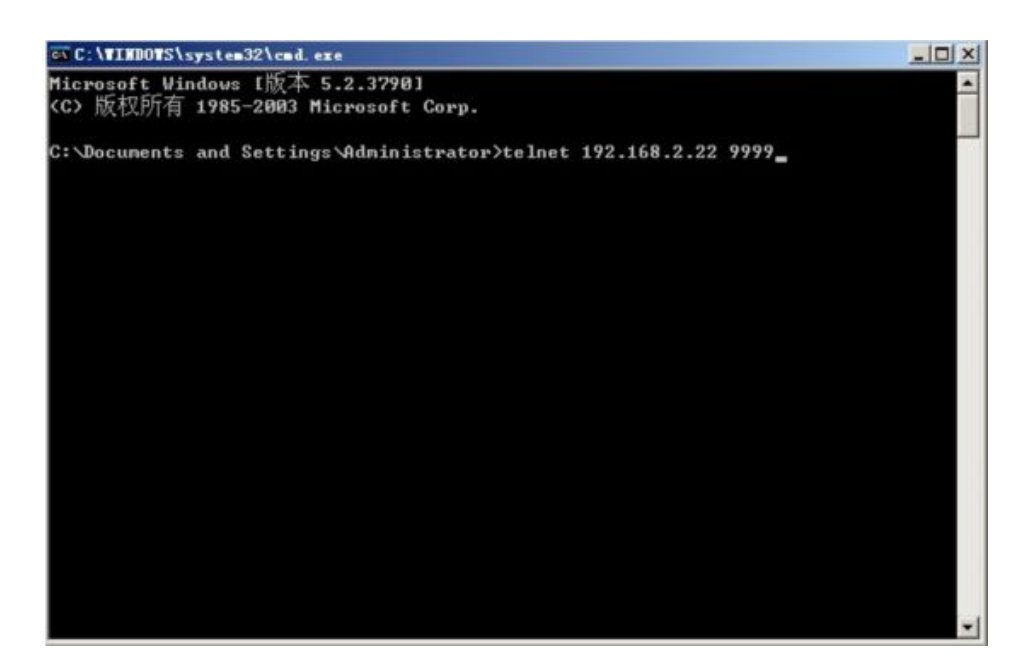

## 2、进入485温湿度网关配置页面

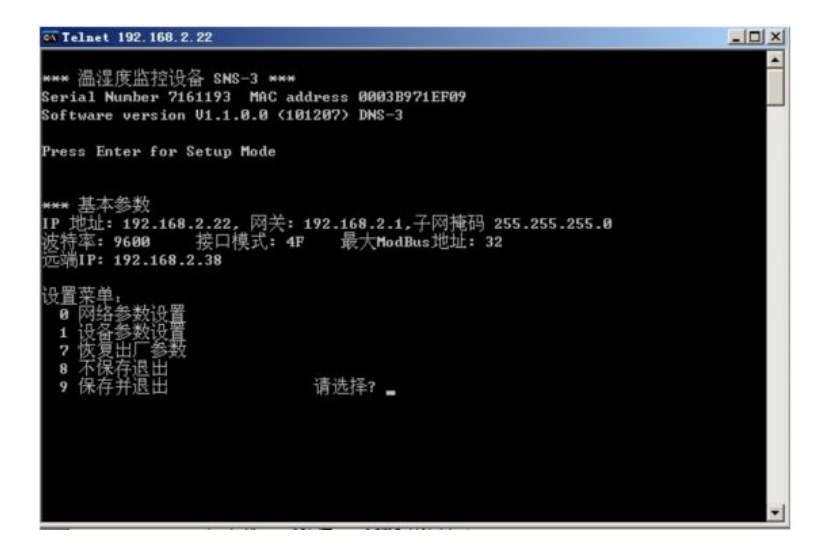

#### 2-1、选择0-配置网关的网络参数

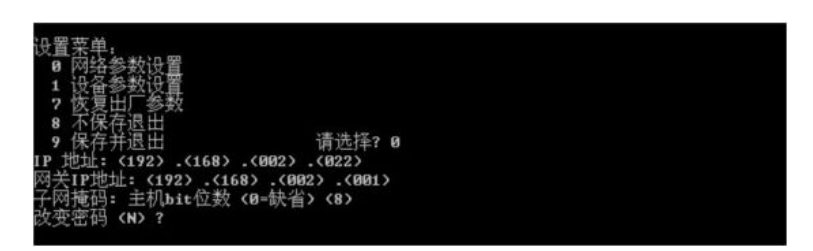

- (1)IP 地址设置(必填)
- (2)网关 IP 设置
- (3)子网掩码设置

(4)改变密码

#### 2-2、选择1-配置485温湿度传感器设备参数

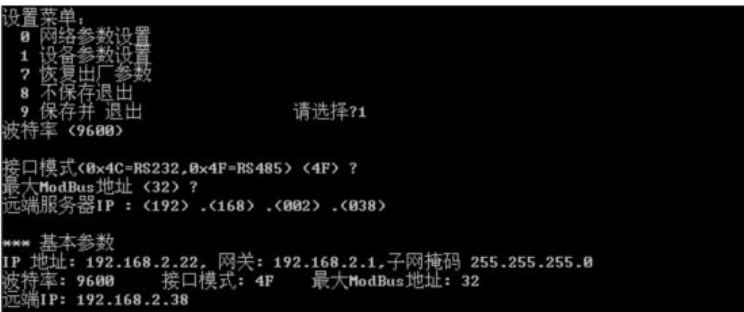

(1)波特率设置(9600)

(2)接口模式(4c\4f)选择4f(485模式)

(3)最大 ModBus 地址设置(根据温湿度个数进行设置)

(4)远程服务器 IP 设置,输入报警以及历史数据发送到的服务器地址 (一般单个服务器 的情况下为服务器的 IP 地址, 如果分离安装或者多服务器部署, 此 IP 地址指向通讯机 IP 地址)

2-3、选择9-配置完成后保存退出

2-4、选择7-如需恢复出厂设置可选择此项

3、通过【开始】=>【程序】=>【itunwarare】=>【温湿度配置工具】给各485温湿度传 感器设备命名以及设置报警阈值。

温湿度配置工具会把485温湿度网关所连接的最多32个485温湿度传感器设备分成8个 一组,共4组,每组都会生成一个 IP 和分配一个不同的端口号,这个 IP 和分配的端口号用 于以后站点的添加,将在站点添加说明里详细说明。

3-1、点击启动按钮,启动服务,显示正常,启动成功

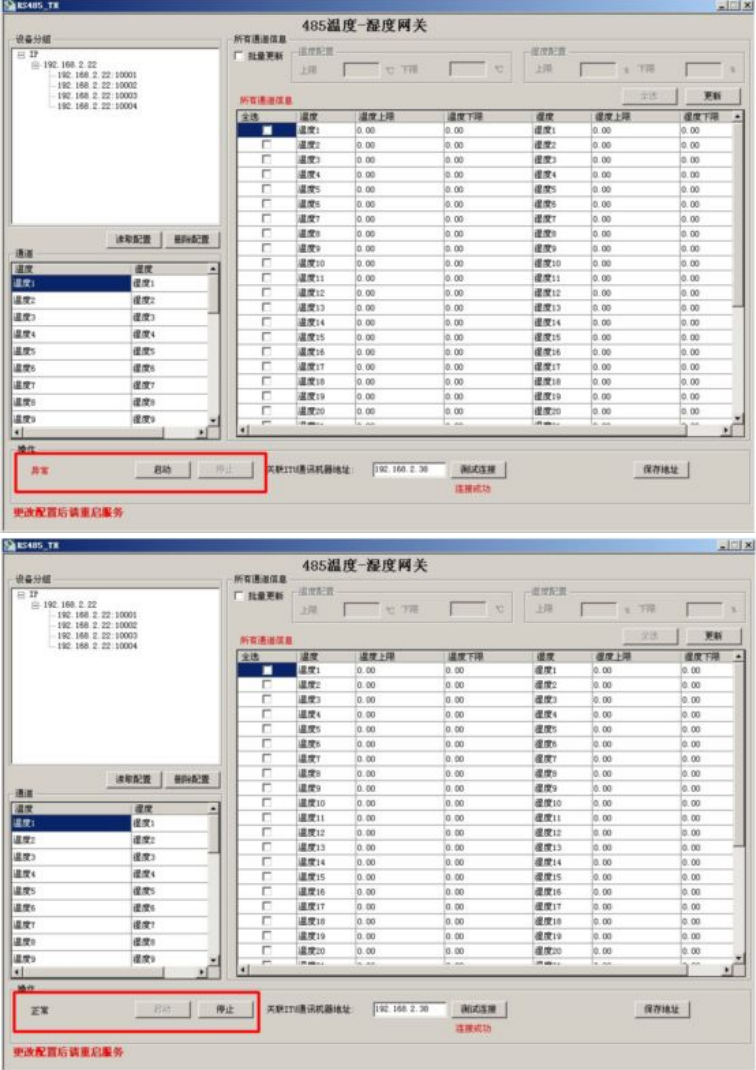

3-2、点击 "读取配置" 按钮,设备分组中显示;如果不需要该设备,点击"删除配置"

按钮

| 设备分组<br>白け<br>日 192.168.2.22<br>192.168.2.22 10001<br>192, 168, 2, 22, 10002<br>192.168.2.22 10003<br>$-192.168.2.22:10004$ |              | 新有违道信息               | 485温度-湿度网关     |           |           |                  |              |            |
|----------------------------------------------------------------------------------------------------|--------------|----------------------|----------------|-----------|-----------|------------------|--------------|------------|
|                                                                                                    |              | 厂 批量更新               | 道度配置<br>上层     | $-10770$  | <b>RG</b> | 夜发起夜<br>上降       | 下田<br>$-200$ | $-111$     |
|                                                                                                    |              | 更新<br>23<br>所有通道信息   |                |           |           |                  |              |            |
|                                                                                                    |              | 全线                   | 温度             | 温度上限      | 退度下限      | 退度               | 课度上限         | 提度下限       |
|                                                                                                    |              | ▪                    | 退度1            | 0.00      | 0.00      | 设定:              | 0.00         | 0.00       |
|                                                                                                    |              | $\Box$               | 温度2            | 0.00      | 0.00      | 逻理2              | 0.00         | 0.00       |
|                                                                                                    |              | п                    | 違度3            | 0.00      | 0.00      | <b>透度3</b>       | 0.00         | 0.00       |
|                                                                                                    |              | г                    | 温度4            | 0.00      | 0.00      | <b>BT4</b>       | 0.00         | 0.00       |
|                                                                                                    |              | п                    | <b>違定S</b>     | 0.00      | 0.00      | 提度S              | 0.00         | 0.00       |
|                                                                                                    |              | п                    | 温度6            | 0.00      | 0.00      | 還度6              | 0.00         | 0.00       |
|                                                                                                    |              | г                    | 温度7            | 0.00      | 0.00      | 逻辑7              | 0.00         | 0.00       |
|                                                                                                    | 详读型置<br>单码图表 | п                    | 温度水            | 0.00      | 0.00      | 提提N              | 0.00         | 0.00       |
| 通道                                                                                                    |              | г                    | 温度9            | 0.00      | 0.00      | 提度9              | 0.00         | 0.00       |
| 道度                                                                                                    | 提度<br>٠      | п                    | 课度10           | 0.00      | 0.00      | 選度10             | 0.00         | 0.00       |
| 温度:                                                                                                    | 课度:          | п                    | <b>退度11</b>    | 0.00      | 0.00      | 退度11             | 0.00         | 0.00       |
| 道度2                                                                                                    | 退度2          | г                    | <b>课度12</b>    | 0.00      | 0.00      | <b>通度12</b>      | 0.00         | 0.00       |
|                                                                                                    |              | г                    | 道度13           | 0.00      | 0.00      | <b>週間13</b>      | 0.00         | 0.00       |
| 温度3                                                                                                    | 通度3          | п                    | 星度14           | 0.00      | 0.00      | <b>提度14</b>      | 0.00         | 0.00       |
| 温度4                                                                                                    | 退度4          | г                    | 温度15           | 0.00      | 0.00      | <b>提度15</b>      | 0.00         | 0.00       |
| 温度5                                                                                                    | 選度5          | п                    | <b>温度16</b>    | 0.00      | 0.00      | <b>虚度16</b>      | 0.00         | 0.00       |
| 温度6                                                                                                    | 還度6          | г                    | 温度17           | 0.00      | 0.00      | 退度17             | 0.00         | 0.00       |
| 温度7                                                                                                    | (BITT)       | п                    | <b>建度18</b>    | 0.00      | 0.00      | <b>虚度18</b>      | 0.00         | 0.00       |
| 温度s                                                                                                    | 道度8          | г                    | <b>课度19</b>    | 0.00      | 0.00      | <b>提度19</b>      | 0.00         | 0.00       |
| 温度9                                                                                                    | 退度9          | г                    | 講理20           | 0.00      | 0.00      | <b>课度20</b>      | 0.00         | 0.00       |
| <b>MI</b>                                                                                                    | ×            | $\overline{r}$<br>٠ı | <b>IRLANDS</b> | la as     | in an     | <b>STEAM AND</b> | is as        | a, an<br>м |
|                                                                                                    |              |                      |                |           |           |                  |              |            |
| 操作                                                                                                    |              |                      |                |           |           |                  |              |            |
| 正常                                                                                                    | Fixty        | 停止                   | 关联打回事讯机器技计     | 127.0.0.1 | 論試车開      |                  | 保存地址         |            |
|                                                                                                    |              |                      |                |           |           |                  |              |            |
|                                                                                                    |              |                      |                |           |           |                  |              |            |

3-3、选择"批量更新",根据自己的需求填写温度配置和湿度配置的上下限,然后选择要

### 修改的通道

3-5、去掉批量更新,可以单条修改通道温湿度上下限

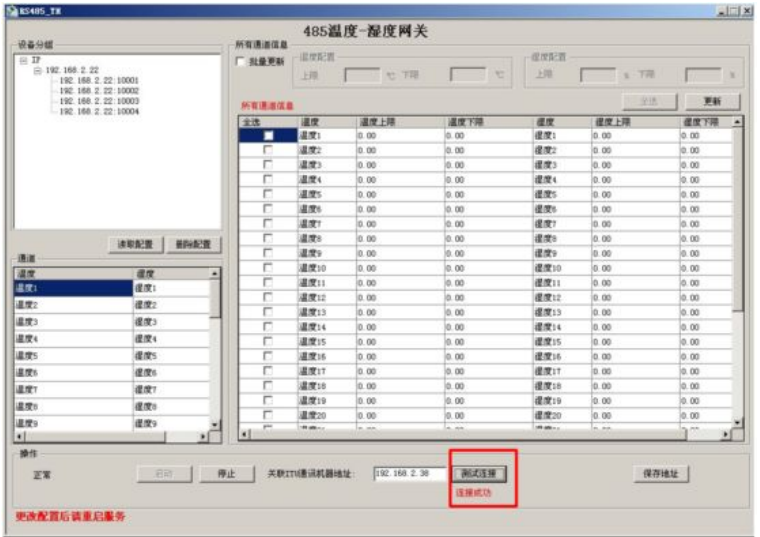

3-6、"测试连接"按钮,查看远程通讯机连接正常

3-6、关联 ITU 通讯机器地址,点击"保存地址",然后重启服务

## **常州万联网络数据信息安全股份有限公司 服务电话:400-8223-922**

**800-8281-972**